# Expense Management for Microsoft Dynamics NAV

Change Log - Version 6.50

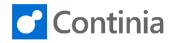

#### CHANGES 6.50.03

#### **New features**

| Area     | Description                                                                                                    |
|----------|----------------------------------------------------------------------------------------------------|
| Platform | <ul> <li>We have introduced the possibility to push notifications in the Expense App. The feature will<br/>be available in a later update of the Expense App (v.3.11).</li> </ul> |

## **Bug fixes**

| Area                | Description                                                                                                    |
|---------------------|----------------------------------------------------------------------------------------------------|
| Platform            | <ul> <li>When using the O365 email address, it is now possible to use also the Expense Portal and<br/>transfer documents from the Expense App/ Expense Portal to Business Central and the other<br/>way around. In the past it was only possible to use the Approval Portal.</li> </ul>                                                                       |
| General Application | <ul> <li>The status report would display "Paid Out" = 0 on settlements where the first expense was<br/>non-reimbursable, even though other documents on the same settlement had been<br/>reimbursed.</li> </ul>                                                                                                    |
|                     | <ul> <li>We have fixed an issue when changing from one Settlement Card to another one (page<br/>up/down) all the previous attachments were shown, even when the current settlement<br/>doesn't have attachments.</li> </ul>                                                                                                    |
|                     | <ul> <li>We have changed the caption of the Expense Country/Region table to "EM Country/Region"<br/>to eliminate the confusion with the standard table.</li> </ul>                                                                                                    |
|                     | <ul> <li>We have fixed a bug on expense and per diem documents, requiring a vendor or employee<br/>to be set up on the continia user, even though reimbursement method was set to external<br/>system.</li> </ul>                                                                                                    |
|                     | <ul> <li>Uploading history to the cloud from the expense management setup page would result in<br/>the following error in the release notification inbox:</li> </ul>                                                                                                    |
|                     | "The following C/AL functions are limited during write transactions because one or more tables will be locked. Form.RunModal is not allowed in write transactions. Codeunit.Run is allowed in write transactions only if the return value is not used."                                                                                                    |
|                     | The error has been corrected.                                                                                                    |
|                     | <ul> <li>In the page Configured Fields, we have changed the shortcuts for moving fields up and<br/>down. They were previously Ctrl+Arrow Up and Ctrl+Arrow Down. These shortcuts did now<br/>work in the Web client, where they are used for something else. The shortcuts have been<br/>changed to Shift+Ctrl+Arrow Up and Shift+Ctrl+Arrow Down.</li> </ul> |
|                     | <ul> <li>In the Expense Management status report, the column "Entry No." was changed to "No.".</li> </ul>                                                                                                    |
|                     | <ul> <li>When a Field Type has more than 50.000 lookup values, performance on the App decreases.</li> <li>We now give a warning when the user updates the lookup values from the Field Types page.</li> </ul>                                                                                                    |
|                     | <ul> <li>We have fixed the following error in the Notification Outbox (former Release Notification<br/>Entries) page, when trying to sort the records after the field called "Table Name":</li> </ul>                                                                                                    |

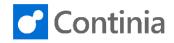

| Area    | Description                                                                                                    |
|---------|----------------------------------------------------------------------------------------------------|
|         | "Sorting cannot be done based on the Table Name field(s) in the Release Notification Entry table."                                                                                                    |
|         | We have added the queue "Notification Outbox" in the Role Center.                                                                                                    |
|         | <ul> <li>We have changed the Lessor integration object name from "Expense Management 6.50 -<br/>Lessor Integration - NAV2013 R2 - 2018" to "Expense Management 6.50 - Lessor Integration<br/>- NAV2013 R2 - 2019"</li> </ul>                                                                                                    |
|         | <ul> <li>When loading the company logo, the message would have said "The company logo was<br/>uploaded" but it was only loaded in the database. We made sure the logo is also uploaded<br/>in Continia Online.</li> </ul>                                                                                                    |
|         | <ul> <li>A confirmation dialog was missing when posting a settlement, where one or more of the<br/>underlying documents had warning comments.</li> </ul>                                                                                                    |
|         | <ul> <li>When using Employee No. and Preferable Purchase Invoice posting, mileage and per diems<br/>will be posted using the General Journal, as it happens for Expenses.</li> </ul>                                                                                                    |
|         | <ul> <li>We have fixed an issue where an attachment was stored in a wrong folder while moving an<br/>expense from a company to another (when storing to a file system).</li> </ul>                                                                                                    |
|         | <ul> <li>We have updated some missing permissions on the CEM-APPROVE role, when trying to<br/>modify allocations.</li> </ul>                                                                                                    |
|         | <ul> <li>We have avoided a SETTL-NULL error in the Expense/Mileage/Per Diem inbox when "Keep<br/>history in Continia Online" was Never. The issue was occurring if the document belonged to<br/>a Settlement.</li> </ul>                                                                                                    |
|         | <ul> <li>We have fixed missing captions in the Expense Management Setup groups.</li> </ul>                                                                                                    |
|         | <ul> <li>We have added actions to open the Default Continia User Setup page from the Expense<br/>User Group and Per Diem Group pages.</li> </ul>                                                                                                    |
|         | <ul> <li>The reimbursement method options have been changed from Vendor (On User) to Internal<br/>(On User) since the caption is no longer relevant because we have also introduced the<br/>possibility to post on an Employee, as well.</li> </ul>                                                                                                    |
|         | • We have missed exposing events that were otherwise documented as being exposed.                                                                                                    |
|         | <ul> <li>We have added multiple new Event Publishers. The updated list can be found here:<br/><u>https://continia.zendesk.com/hc/da/articles/360011785419-Expense-Management-Event-Publishers</u></li> </ul>                                                                                                    |
|         | <ul> <li>We have fixed an issue where the client addin would not show correctly a PDF document<br/>that had only one page. The issue was only found in Business Central on premise apps.</li> </ul>                                                                                                    |
|         | <ul> <li>We have added missing indirect permissions for Table 6086344 "CEM Credit Card User<br/>Mapping" needed for the CEM-APPROVE role.</li> </ul>                                                                                                    |
|         | <ul> <li>We have done improvements in the permission sets, especially indirect permissions for<br/>Credit Card and Transactions in the Approval flow.</li> </ul>                                                                                                    |
|         | <ul> <li>We have fixed an issues where the Navigate page would not show Expense Management<br/>related documents, in an installation where Document Capture was not active.</li> </ul>                                                                                                    |
|         | We have done few French translation corrections.                                                                                                    |
| Expense | <ul> <li>We have fixed an issue where the Country Code was not inherited from the Transactions to<br/>the Expense.</li> </ul>                                                                                                    |
|         | <ul> <li>When a non-refundable expense was allocated into a refundable and a non-refundable part,<br/>the Expense showed as Rejected in Continia Online and the Continia Expense app. We have<br/>changed it to Approved since some parts of the expense will be refunded.</li> </ul>                                                                                  |
|         | <ul> <li>In previous versions we have introduced the possibility of updating the amount calculations,<br/>after a document has been completed. An update was sent to CO with the newly calculated<br/>amounts. This updated would have been without attachments, so the user history did not<br/>contain the attachments anymore. We have fixed this issue.</li> </ul> |

www.continia.com

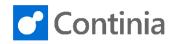

| Area                     | Description                                                                                                    |
|--------------------------|----------------------------------------------------------------------------------------------------|
| Mileage                  | <ul> <li>Mileage with company vehicles don't necessarily need a mileage rate. We have found and<br/>fixed an issue when a rate actually existed. The user total distance would have never been<br/>reset when a new mileage year started.</li> </ul> |
| Credit Card Transactions | <ul> <li>We have fixed an issue that caused the Bank Country/Region Map values to not be saved.<br/>This was happening in a situation where the string to be mapped was the same as the<br/>country code.</li> </ul>                                 |
| Per Diem                 | <ul> <li>In approval entries comments were not shown for Per Diems.</li> <li>We have prevented changing per diem details on a posted per diem.</li> </ul>                                                                                            |
|                          | • We have addressed an issue in the Per Diem calculation engine for the hourly ratio method, where a 24 hours calculation would bring different results depending on the time of the day the trip started.                                           |
|                          | • We have changed the Per Diem calculation engine when using sub-rates, so that the sub-<br>rates are only applied in the last day of the journey, not in the first day.                                                                             |
|                          | <ul> <li>We have fixed an issue in the Per Diem calculation where the meals were not deducted from<br/>the total allowance, when the "First/Last Day calculation method" is set to "Sub Rates" or<br/>"First/Last Day fixed rates"</li> </ul>        |
| Document Approval        | <ul> <li>We have fixed an issue, where an approver was not able to see documents rejected on<br/>behalf of someone else in the web approval portals history view.</li> </ul>                                                                         |

## CHANGES 6.50.02 Hotfix 3

## **Bug fixes**

| Area     | Description                                                                                                    |
|----------|----------------------------------------------------------------------------------------------------|
| Platform | <ul> <li>In the version 6.50.03 we have tried to fix an issue when rejecting documents by a team member role. Unfortunately we have done a wrong version check and the issue was not solved. We have solved the issue in this version instead. The issue was described in the previous change log entries like this:</li> <li>"A team member is not stopped from rejecting an approval entry anymore when notifications are enabled."</li> </ul> |
|          | <ul> <li>We have allowed bank transactions where there were 2 different currencies with a 1:1<br/>exchange rate.</li> </ul>                                                                                                    |

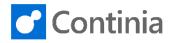

## CHANGES 6.50.02 Hotfix 2

# **Bug fixes**

5

| Area     | Description                                                                                                    |
|----------|----------------------------------------------------------------------------------------------------|
| Platform | <ul> <li>We have avoided a SETTL-NULL error in the Expense/Mileage/Per Diem inbox when "Keep<br/>history in Continia Online" was Never. The issue was occurring if the document belonged to<br/>a Settlement.</li> </ul> |
|          | • We have missed exposing events that were otherwise documented as being exposed.                                                                                                    |

### CHANGES 6.50.02 Hotfix 1

## **Bug fixes**

| Area     | Description                                                                                                    |
|----------|----------------------------------------------------------------------------------------------------|
| Platform | <ul> <li>In previous versions we have introduced the possibility of updating the amount calculations,<br/>after a document has been completed. An update was sent to CO with the newly calculated<br/>amounts. This updated would have been without attachments, so the user history did not<br/>contain the attachments anymore. We have fixed this issue.</li> </ul> |
|          | <ul> <li>Uploading history to the cloud from the expense management setup page would result in<br/>the following error in the release notification inbox:</li> </ul>                                                                                                    |
|          | "The following C/AL functions are limited during write transactions because one or more tables will be locked. Form.RunModal is not allowed in write transactions. Codeunit.Run is allowed in write transactions only if the return value is not used."                                                                                                    |
|          | Due to the fix above, it is possible again to send release notifications as background session.                                                                                                    |
|          | • We have corrected some missing indirect permissions for the CEM-APPROVE role, especially related to Credit Card and Bank Transaction information.                                                                                                    |

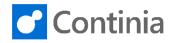

### CHANGES 6.50.02

#### **New features**

| Area     | Description                                                                                                    |
|----------|----------------------------------------------------------------------------------------------------|
| Platform | <ul> <li>We have added the possibility to refund the Continia users via the Employee ledger entries.<br/>In the past Continia users would have been able to be refunded only by creating a Vendor.<br/>Both options are still available but only Employee posting will have priority over the Vendor.<br/>This feature is only available from MS Dynamics NAV 2018.</li> </ul> |

## **Bug fixes**

| Area     | Description                                                                                                    |
|----------|----------------------------------------------------------------------------------------------------|
| Platform | <ul> <li>We have prevented the error below which is found in installations with Business Central<br/>Clients, including MS Dynamics NAV Clients from 2015 and onwards. The error would occur<br/>in the Expense App due to an unknown version of Expense Management. This was due to<br/>user export from a company that didn't have Expense Management activated.</li> </ul> |
|          | "Field Name DESCRIPTION is defined more than once. Contact your local administrator."                                                                                                    |
|          | <ul> <li>We have added the field "Approval By" on all the posted document lists.</li> </ul>                                                                                                    |
|          | <ul> <li>We have removed copyright details from the "About Expense Management" page.</li> <li>Copyright details are handled troughout the activation processes in Continia Core.</li> </ul>                                                                                                    |
|          | <ul> <li>A custom text field longer than 50 characters would have failed in the Approval Portal. We are now enforcing the max limit.</li> </ul>                                                                                                    |
|          | <ul> <li>We have prevented an issue caused by an Expense Management subscriber to the Table<br/>Business Setup - OnRegisterBusinessSetup. When Expense Management was not activated,<br/>the following error would have occured:</li> </ul>                                                                                                    |
|          | "The Expense Management Setup does not exist. Identification fields and values: Primary<br>Key='' Page Manual Setup, Intercompany must close."                                                                                                    |
|          | <ul> <li>We are now updating Amount calculations in the App/Expense Portal, after the document<br/>was synchronized in Business Central. In the past many documents would have not had<br/>returned the amount calculation, resulting in a status "Pending Calculation" which was never<br/>updated.</li> </ul>                                                               |
|          | <ul> <li>When exporting users, in versions before MS Dynamics NAV 2016, the user export would<br/>have failed if the user name was longer than 20 characters.</li> </ul>                                                                                                    |
|          | "String length is 25 but it has to be smaller or equal than 20 characters. Value:<br>"YOUR_LONGER_THAN_20_USER_NAME"                                                                                                    |
|          | <ul> <li>Expense Management Assisted Setup would have failed with the error below, when the Gen.</li> <li>Business Posting Setup code would be longer than 10 characters.</li> </ul>                                                                                                    |
|          | "The length of the string is 17, but it must be less than or equal to 10 characters."                                                                                                    |

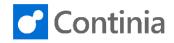

| Area | Description                                                                                                    |
|------|----------------------------------------------------------------------------------------------------|
|      | <ul> <li>We are skipping the status report automatic sending if Expense Management is not<br/>activated. Sometimes, when taking a database backup and the Job Queues were not<br/>deactivated, un-wanted e-mails were sent to the users.</li> </ul>                                                           |
|      | <ul> <li>We have made "Employee No." visible all the time on Continia User Setup card.</li> </ul>                                                                                                    |
|      | <ul> <li>When exporting setup with Expense Management Assisted Setup, the "Default User Setup"<br/>would have causes an error if the user name is longer than 20 characters.</li> </ul>                                                                                                    |
|      | <ul> <li>On history documents we made sure that all the documents on a settlement are uploaded,<br/>when only one document would have pushed to Continia Online.</li> </ul>                                                                                                    |
|      | <ul> <li>It is now possible to Preview-Post documents even when they are not yet approved.</li> </ul>                                                                                                    |
|      | <ul> <li>In a new installation, where the Expense Management Assisted Setup was not run, the<br/>message below would be presented on all the pages. We have changed the code so that it<br/>prefills the Data Version in this situation, with the current version of the application.</li> </ul>              |
|      | "You must upgrade Expense Management data. Please perform the upgrade in Expense<br>Management Setup."                                                                                                    |
|      | <ul> <li>We have increased the timeout limit to 30 min when sending release notification entries in a<br/>background session (e.g. when uploading history to the cloud). If not all release notification<br/>entries can be processed in that time span, then a new run is triggered after 10 min.</li> </ul> |
|      | <ul> <li>When opening the Release Notification Entries page you would see entries with the status<br/>Pending, Error, and Ignore. This has been changed so you now only see entries with status<br/>Pending and Error.</li> </ul>                                                                             |
|      | <ul> <li>When sending release notifications manually from the Release Notification Entry pages, the<br/>progress bar was hidden.</li> </ul>                                                                                                    |
|      | <ul> <li>On the Settlement Inbox, the fields "Created by" were updated all the time the entry was processed. Instead the fields "Processed by" are no now updated.</li> </ul>                                                                                                    |
|      | <ul> <li>When uploading a new company image, we are enforcing the Expense App requirements of<br/>the logo. The image must be 60 by 60 pixels.</li> </ul>                                                                                                    |
|      | <ul> <li>We have prevented an unwanted notification when Expense Management is not activated.</li> <li>The notification would have said that assisted setup is available, but then it would fail if the user would interact with the notification.</li> </ul>                                                 |
|      | <ul> <li>We have added the possibility to configure the Tax Group Code. The Field Type is included<br/>in the setup file.</li> </ul>                                                                                                    |
|      | •                                                                                                    |
|      | <ul> <li>Caption improvements in the French localizations.</li> </ul>                                                                                                    |
|      | We have added support for Business Central 2019 Spring CU19.                                                                                                    |
|      | <ul> <li>Expense Management is now available for Iceland, Finland, Brazil, Ireland, Italy, Hungary,<br/>Mexico and South Africa in Microsoft AppSource.</li> </ul>                                                                                                    |
|      | <ul> <li>We have added the following Publisher Events:</li> </ul>                                                                                                    |
|      | <ul> <li>Codeunit 6086302 "CEM Navigate Mileage – Find"</li> </ul>                                                                                                    |
|      | <ul> <li>OnBeforeNavigateMileage</li> </ul>                                                                                                    |
|      | o Codeunit 6086306 "CEM About Expense Management"                                                                                                    |
|      | OnAfterFullProductName                                                                                                    |
|      | o Codeunit 6086308 "CEM Expense Inbox-Transfer"                                                                                                    |
|      | OnAfterHandleAllocations                                                                                                    |
|      | OnBeforeExpenseAllocInsert                                                                                                    |
|      | o Codeunit 6086317 "CEM Navigate Bnk Trans Find"                                                                                                    |
|      | <ul> <li>OnBeforeNavigateBankTrans</li> </ul>                                                                                                    |

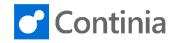

| Area | Description                                             |
|------|---------------------------------------------------------|
|      | o Codeunit 6086319 "CEM NAV-version Mgt."               |
|      | OnBeforePostGenJnlLine                                  |
|      | OnBeforePostJobJnlLine                                  |
|      | o Codeunit 6086322 "CEM Navigate Expense - Find"        |
|      | <ul> <li>OnBeforeNavigateExpense</li> </ul>             |
|      | o Codeunit 6086326 "CEM Navigate Settlement - Find"     |
|      | <ul> <li>OnBeforeNavigateSettlements</li> </ul>         |
|      | o Codeunit 6086330 "CEM Expense-Post"                   |
|      | OnBeforeValidatePricesInclVAT                           |
|      | <ul> <li>OnAfterEmployeePICreated</li> </ul>            |
|      | <ul> <li>OnAfterEmployeeCrMemoCreated</li> </ul>        |
|      | OnAfterBankPICreated                                    |
|      | <ul> <li>OnShouldSkipPosting</li> </ul>                 |
|      | o Codeunit 6086331 "CEM Expense-Post (Yes/No)"          |
|      | OnBeforeConfirmAccMissmatch                             |
|      | o Codeunit 6086336 "CEM Posting Functions"              |
|      | <ul> <li>OnBeforeAddJobsToJnlLine</li> </ul>            |
|      | <ul> <li>OnAfterAddJobsToJnlLine</li> </ul>             |
|      | <ul> <li>OnBeforeCreateJobJnlLine</li> </ul>            |
|      | OnAfterCreateJobJnlLine                                 |
|      | o Codeunit 6086338 "CEM Settlement-Post"                |
|      | <ul> <li>OnBeforeBalancePostGenJnlLine</li> </ul>       |
|      | <ul> <li>OnAfterBalancePostGenJnlLine</li> </ul>        |
|      | <ul> <li>OnBeforeExpensePostGenJnlLine</li> </ul>       |
|      | <ul> <li>OnAfterExpensePostGenJnlLine</li> </ul>        |
|      | OnBeforeMileagePostGenJnlLine                           |
|      | <ul> <li>OnAfterMileagePostGenJnlLine</li> </ul>        |
|      | <ul> <li>OnBeforePerDiemPostGenJnlLine</li> </ul>       |
|      | <ul> <li>OnAfterPerDiemPostGenJnlLine</li> </ul>        |
|      | <ul> <li>OnAfterValidatePostBalanceAccountNo</li> </ul> |
|      | o Codeunit 6086351 "CEM Mileage-Post (Yes/No)"          |
|      | <ul> <li>OnBeforeConfirmAccMissmatch</li> </ul>         |
|      | o Codeunit 6086515 "CEM Settlement Online Mgt."         |
|      | <ul> <li>OnAfterReadSettlementDims</li> </ul>           |
|      | o Codeunit 6086516 "CEM Expense Online Mgt."            |
|      | <ul> <li>OnAfterReadExpDimensions</li> </ul>            |
|      | <ul> <li>OnAfterReadExpAllocDimensions</li> </ul>       |
|      | o Codeunit 6086517 "CEM Mileage Online Mgt."            |
|      | <ul> <li>OnAfterReadMilDimensions</li> </ul>            |
|      | o Codeunit 6086518 "CEM Per Diem Online Mqt."           |
|      | OnAfterReadPerDiemDimensions                            |
|      | o Codeunit 6086535 "CEM Navigate Per Diem - Find"       |
|      | OnBeforeNavigatePerDiem                                 |

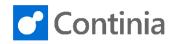

| Area         | Description                                                                                                    |
|--------------|----------------------------------------------------------------------------------------------------|
|              | o Codeunit 6086537 "CEM Field Type Code Mgt."                                                                                                    |
|              | <ul> <li>OnAfterGetExpSystemFieldNo</li> </ul>                                                                                                    |
|              | <ul> <li>OnAfterGetExpAllocSystemFieldNo</li> </ul>                                                                                                    |
|              | <ul> <li>OnAfterGetMilSystemFieldNo</li> </ul>                                                                                                    |
|              | <ul> <li>OnAfterGetPerDiemSystemFieldNo</li> </ul>                                                                                                    |
|              | <ul> <li>OnAfterGetDetailSystemFieldNo</li> </ul>                                                                                                    |
|              | OnAfterGetSettlSystemFieldNo                                                                                                    |
| Expenses     | <ul> <li>We have corrected an issue where the "Created Doc. No." on a posted document would<br/>have not been filled. When pressing Navigate on a posted Expense, no document was able<br/>to be retrieved. The issue happens when using "Preferable Purchase Invoice" on a matched<br/>expense where the credit card is linked to a Vendor.</li> </ul> |
| Transactions | <ul> <li>We have prevented the error below when changing "Post at import" from false to true, when<br/>the Intermmediate Account would have been the same as the Credit Card Account.</li> <li>"G/L Account cannot be found. Value="""</li> </ul>                                                                                                    |

## CHANGES 6.50.01 Hotfix 3

#### **Bug fixes**

| Area     | Description                                                                                                    |
|----------|----------------------------------------------------------------------------------------------------|
| Platform | <ul> <li>Due to a wrong version check, the below issue is barely solved in the current version, even<br/>though it was mentioned earlier.</li> </ul> |
|          | "A team member is not stopped from rejecting an approval entry anymore when notifications are enabled."                                              |

#### CHANGES 6.50.01 Hotfix 2

#### **Bug fixes**

| Area     | Description                                                                                                    |
|----------|----------------------------------------------------------------------------------------------------|
| Platform | <ul> <li>Limited users which were assigned the permission set "CEM-NAVUSER" were able to see all<br/>the documents in Business Central, even though they should have not had access.</li> </ul> |

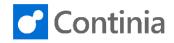

| Area | Description                                                                                                    |
|------|----------------------------------------------------------------------------------------------------|
|      | <ul> <li>When running the Expense Management Setup Wizard, Demo Data would have been<br/>created. This is now limited to Development and Demo companies.</li> </ul> |

## CHANGES 6.50.01 Hotfix 1

#### **Bug fixes**

| Area     | Description                                                                                                    |
|----------|----------------------------------------------------------------------------------------------------|
| Platform | When enabling history in the cloud if the Send Method was Never, then history would have not been sent to Continia Online                                                                                                    |
|          | The status report was displaying a blank text instead of the Employee name.                                                                                                    |
|          | A mandatory synchronization with Continia Online is added as part of the export of history from NAV/BC to Online.                                                                                                    |
|          | <ul> <li>On the Release Notification Entries opening of posted documents was not working, and<br/>instead either a wrong document or a blank document would be opened.</li> </ul>                                                            |
|          | <ul> <li>As part of the history update to cloud, the documents on a Settlement would have been<br/>sometimes sent without the actual Settlement. This was generating a "SETTL-NULL" error in<br/>the Release Notification Entries</li> </ul> |

## CHANGES 6.50.01

# **Bug fixes**

| Area     | Description                                                                                                    |
|----------|----------------------------------------------------------------------------------------------------|
| Platform | <ul> <li>When an error occured while sending history documents to Continia Online, no feedback<br/>was given to the user. Moreover, sometimes an unrelated error message could have been<br/>presented. The issue is only found in the NAV 2013 to NAV 2017 clients.</li> </ul>                 |
|          | <ul> <li>When an Expense Management document was paid, we would have created a background<br/>session for sending that information to Continia Online. That is not recommeded by<br/>Microsoft because it can lead to performance issues, so we have remove the functionality.</li> </ul>       |
|          | <ul> <li>The Expense Management Assisted Setup would have jumped to the "Setup Company" step<br/>when a bank record would have been created in the Expense Management Setup. We have<br/>added extra conditions when taking the decision if the system is a new installation or not.</li> </ul> |
|          | <ul> <li>We have changed the approval mail subject in the setup file from "Your expenses awaiting<br/>approval" to "Documents waiting for your approval"</li> </ul>                                                                                                    |

www.continia.com

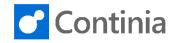

| Area | Description                                                                                                    |
|------|----------------------------------------------------------------------------------------------------|
|      | <ul> <li>The Assisted Setup and Manual Setup actions were visible in versions older than NAV 2017<br/>but the functionality had no implementation. The actions have become hidden in those<br/>versions.</li> </ul>                                                                                                    |
|      | <ul> <li>We have added read permissions for Tax Area and Tax Area Group.</li> </ul>                                                                                                    |
|      | <ul> <li>We have improved the messages in Comments on a Per Diem.</li> </ul>                                                                                                    |
|      | <ul> <li>The Expense Management Assisted Setup was supposed to add a Private Car and a<br/>Company Car to the list of Vehicles. It failed to add the Company car. When importing the<br/>setup from Continia Online the two Vehicles got added in English. Now you only see the two<br/>Vehicles in the local language.</li> </ul> |
|      | <ul> <li>We have removed the S-DEPARTURE DATETIME and S-RETURN DATETIME fields from the<br/>setup file so that they will not be configured fields by default.</li> </ul>                                                                                                    |
|      | <ul> <li>We have removed the company logo Blob bitmap from the Expense Management Setup<br/>page.</li> </ul>                                                                                                    |
|      | <ul> <li>After exporting the Expense Management Setup using the Assisted Setup, the system would<br/>continue to setup the Expense Management instead of going to the last page of the<br/>Assisted Setup. This has been fixed.</li> </ul>                                                                                         |
|      | <ul> <li>Synchronization would have failed if the field translation was longer than 30 characters. We have increased it to 50 characters.</li> </ul>                                                                                                    |
|      | Caption improvements in FRA.                                                                                                    |
|      | <ul> <li>If no archive path was setup in Expense Management Setup, you could the this error: "The<br/>value of COPYSTR parameter 2 is outside of the permitted range."</li> </ul>                                                                                                    |
|      | <ul> <li>We have fixed an issue in the Danish and Spanish translations where an action category in<br/>then EM Setup page was not translated. In Danish it would have appeared as "Kategori 7".</li> </ul>                                                                                                    |
|      | <ul> <li>We have added missing captions on the Rembursement Method options in the Default User<br/>Setup page.</li> </ul>                                                                                                    |
|      | <ul> <li>A document was not sent back to the expense user if a reject comment would have not<br/>been specified.</li> </ul>                                                                                                    |
|      | <ul> <li>If the fields FROM HOME and TO HOME would be configured, it was never possible to<br/>remove them from Configured Fields because of the error below":</li> </ul>                                                                                                    |
|      | "You are not allowd to delete a system field: FROM HOME".                                                                                                    |
|      | <ul> <li>We have added the following Publisher Events:</li> </ul>                                                                                                    |
|      | o Codeunit 6086338 "CEM Settlement-Post"                                                                                                    |
|      | <ul> <li>OnBeforeBalancePostGenJnlLine</li> </ul>                                                                                                    |
|      | <ul> <li>OnBeforeExpensePostGenJnlLine</li> </ul>                                                                                                    |
|      | <ul> <li>OnBeforeMileagePostGenJnlLine</li> </ul>                                                                                                    |
|      | OnBeforePerDiemPostGenJnlLine                                                                                                    |
|      | <ul> <li>We have updated the RDLC for the status report because the "Reimbursed"/"Paid" column<br/>was not present.</li> </ul>                                                                                                    |
|      | <ul> <li>We have fixed an issue that was crashing the Expense Management Assisted Setup in the<br/>Spanish localization when using the Spanish language. The error below would have been<br/>encountered.</li> </ul>                                                                                                    |
|      | "Interrumpir en mensaje de error: No hay Idioma dentro del filtro.Filltros: ID Idioma Windows:<br>3082"                                                                                                    |
|      | <ul> <li>On the Assisted Setup we have changed the danish caption "Afslut" with "Udfør" to be more<br/>consistent with standard NAV/BC.</li> </ul>                                                                                                    |
|      | <ul> <li>Support for Business Central Wave 1 (Spring) Cummulative Update 16.</li> </ul>                                                                                                    |

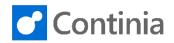

| Area         | Description                                                                                                    |
|--------------|----------------------------------------------------------------------------------------------------|
| Expenses     | <ul> <li>We have added the Reimbursement Method field on all the document details<br/>(Expense, Mileage, Per Diem)</li> </ul>                                                                                                    |
|              | <ul> <li>The "Cash/Private" field was hidden when matching was not required. That made it<br/>impossible to specify amounts paid by cash.</li> </ul>                                                                                              |
|              | <ul> <li>When showing digitally signed documents, we have added a dialog asking which document<br/>should be visualized: either the original attachment or the digitally signed attachment.</li> </ul>                                            |
|              | <ul> <li>Department items for document registers have been removed from the UI.</li> </ul>                                                                                                    |
|              | <ul> <li>"Merge expenses" action is now hidden when bank transactions are disabled.</li> </ul>                                                                                                    |
|              | <ul> <li>The Expense Allocation Dimensions page were showing both Dimensions and Extra Fields.</li> <li>Extra Fields now have their own page and we fixed some related issues.</li> </ul>                                                         |
|              | <ul> <li>When posting the last remaining approved Settlement, you would get the following<br/>message:</li> </ul>                                                                                                    |
|              | "Posted must be No in Expense Header Document Type='Settlement',No.=' <the number="" of<br="">your settlement&gt;'.</the>                                                                                                    |
|              | We have changed that so you get back to creating a new Settlement.                                                                                                    |
|              | <ul> <li>We have avoided an the error below when posting Vendor ledger entries with Jobs. The Job<br/>posting will be skipped in this case, without an error.</li> </ul>                                                                          |
|              | "Bal. Account Type must be G/L Account or Bank Account."                                                                                                    |
|              | <ul> <li>We have fixed the attachment counter in the Addin. In the BC clients the addin was presenting wrong information for a PDF with multiple images.</li> </ul>                                                                               |
|              | <ul> <li>Rotating images in NAV/BC was not working on expenses.</li> </ul>                                                                                                    |
| Transactions | <ul> <li>Removed an un-neccessary confirm message on the expense setup page, when changing<br/>the value of "Post At Import".</li> </ul>                                                                                                    |
|              | <ul> <li>A confirm message was presenting the text below. We are not showing it when there is no<br/>bank transaction to be proceessed.</li> </ul>                                                                                                |
|              | "This will post 0 bank transactions to intermmediate expense account. Do you want to continue?"                                                                                                    |
| Mileage      | We are now downloading and storing pdf formatted attachments on mileage.                                                                                                    |
| -            | <ul> <li>We have fixed an issue when creating a new mileage from the mileage card in MS DYnamic<br/>NAV 2009 R2 would have resulted in the following error:</li> </ul>                                                                            |
|              | "Entry No. must be filled in. Please enter a value."                                                                                                    |
|              | <ul> <li>The action "Recalculate Mileage Rate" had no quick access key in the Form Mileage Rates.</li> <li>We have added a quick access key and made the text shorter in version 7.00.</li> </ul>                                                 |
|              | <ul> <li>When posting Per Diem or Mileage on a Settlement, the external document number would<br/>have been wrongly filled. We have added the Per Diem and Mileage external document<br/>number in this situation.</li> </ul>                     |
| Per Diem     | <ul> <li>When pressing View on a Per Diem from the Approval page with the EM-APPROVE<br/>permission set, the following error would occur:</li> </ul>                                                                                              |
|              | "You do not have the following permissions on TableData CEM Per Diem Group: Read" We<br>have given read permissions to this table and other setup tables. (Mileage Rate, Per Diem<br>Rate, Allowance, Per Diem Posting Group, EM Country/Region). |
|              | The "Per Diem Reimbursement" control action was missing in the Role Center.                                                                                                    |
|              | <ul> <li>Per Diem rates were created for the year 2019 instead of 2020. This would have triggered a<br/>un-neccessary dialog when opening the Per Diem page.</li> </ul>                                                                           |

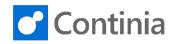

| Area | Description                                                                                                    |
|------|----------------------------------------------------------------------------------------------------|
|      | <ul> <li>When posting a per diem with accommodation allowance, a general ledger entry was<br/>created on the associated account with amount 0. We have changed the functionality so<br/>that 0 amounts are not posted anymore.</li> </ul> |
|      | <ul> <li>Settlements total amounts would have not included the Per Diem amounts in the calculation.</li> </ul>                                                                                                    |
|      | <ul> <li>We have aligned the appearance of the "Description 2" on the Per Diem card, with that on<br/>the Expense card.</li> </ul>                                                                                                    |

#### CHANGES 6.50 Hotfix 1

#### **Bug fixes**

| Area    | Description                                                                                                    |
|---------|----------------------------------------------------------------------------------------------------|
| Upgrade | <ul> <li>We have fixed a potential critical issue for the upgrade routine. This could have happened if incomplete Continia User Setup would have been created (without having a User Setup entry). The upgrade would have failed irremediable in this situation.</li> </ul> |
|         | <ul> <li>We have fixed an issue on the Expense Management Setup where the "Release Notification<br/>Method" (introduced in EM 4.00 SP02) would have been changed as part of the upgrade.</li> </ul>                                                                         |
|         | • We have fixed and issue in which the settlement was disabled as part of the upgrade.                                                                                                    |

## CHANGES 6.50

#### **New Features**

| Area  | Description                                                                                                    |
|-------|----------------------------------------------------------------------------------------------------|
| Setup | <ul> <li>We are now issuing reminder message to add mileage rates and per diem rates for the up-<br/>coming year 14 days before year end. If new rates have not been added, all mileage will be<br/>marked with a comment that the amount has been calculated on a rate which is older than a<br/>year. This warning will raise awareness at the posting time, where an extra confirmation will<br/>be necessary.</li> </ul>                            |
|       | <ul> <li>In the Field Types, when filtering the lookup values it is now possible to add filters on an a<br/>filed of type Option. Multiple options will then be able to be selected, compared to the past<br/>versions where only one value could be selected for filtering. A new option field "Release<br/>Notification Method" is replacing the boolean field "Send Release to App". The options are<br/>Never, Instantly, and Scheduled.</li> </ul> |

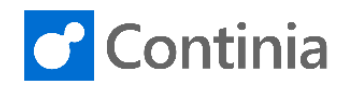

| Area          | Description                                                                                                    |
|---------------|----------------------------------------------------------------------------------------------------|
| UI/UX         | <ul> <li>We have added titles to all the pages in the setup wizard.</li> </ul>                                                                                                    |
|               | <ul> <li>The Expense Management Setup Wizard has been redesigned and renamed to Expense<br/>Management Assisted Setup.</li> </ul>                                                                                                    |
|               | <ul> <li>The Expense Management Setup page has been redesigned to optimize the setup process.</li> </ul>                                                                                                    |
|               | <ul> <li>The Setup Wizard doesn't add default RoleCenters anymore.</li> </ul>                                                                                                    |
|               | <ul> <li>The Setup Wizard creates the RoleCenters automatically, as opposed to the past where used<br/>the user had to take a decision. We have therefore simplified the Setup Wizard.</li> </ul>                                                                                                   |
|               | <ul> <li>The Setup Wizard will automatically create the demo bank agreements, in a demo<br/>installation, as opposed to the past when user input was needed.</li> </ul>                                                                                                    |
|               | <ul> <li>A new page was added in the Expense Management Setup to setup the Approval Portal.</li> <li>The setup of Approval Portal will no longer be included in the setup Wizard.</li> </ul>                                                                                                    |
|               | <ul> <li>The "Default Web/App Language" field has been removed from the Setup wizard. ENU will<br/>be set as the default language. It can still be changed from the Expense Management Setup</li> </ul>                                                                                             |
|               | <ul> <li>The field "Limited Role ID" has been removed from the Expense Management Setup. It is<br/>implicitly assumed that this user is the user who has "EM-NAVUSER" permission set.</li> </ul>                                                                                                    |
|               | Assisted Setup and Manual Setup are available from the Expense Management Setup page                                                                                                    |
| History       | <ul> <li>We have added the possibility to keep history documents in the cloud (Continia Online).</li> <li>This way all documents can be visible in the Expense App/Portal up to one year.</li> </ul>                                                                                                |
| Status Report | <ul> <li>The payment status of documents can be filtered on the Expense Management Status<br/>Report.</li> </ul>                                                                                                    |
| Digital Sign  | <ul> <li>We have added the possibility to sign the attachments digitally. This is especially relevant for<br/>the Spanish market where this is a legal requirement.</li> </ul>                                                                                                    |
| File Storage  | <ul> <li>We have introduced the possibility to extract all the expense attachments in an archive file.<br/>This is relevant for VAT claims. The documents can be exported from the posted Expense<br/>and Settlement pages.</li> </ul>                                                              |
|               | <ul> <li>It is not possible to store attachments in Azure Blob Storage.</li> </ul>                                                                                                    |
| Events        | <ul> <li>We have added events in the file handling so that external extensions can implement their<br/>own storage location. Help from developers will be necessary, so please contact support for<br/>further details.</li> </ul>                                                                  |
| Add-in        | <ul> <li>We have added the possibility to show PDF files in the web client. The PDF is converted into<br/>multiple PNG pages, and the Add-in presents one page at a time.</li> </ul>                                                                                                    |
| Settlement    | It is now possible to make the use of settlements mandatory. In the past it was not enforced                                                                                                    |
| Expense       | A warning comment is raised on an expense if similar expenses exist on the same date with the same amount.                                                                                                    |
| Approval      | <ul> <li>We have separated the Expense Management approval flow from the Document Capture<br/>one. On "Continia User Setup" we have introduced a new field "Expense Approver ID" that i<br/>used to specify the approver for EM documents.</li> </ul>                                               |
| Posting       | We have added the document number for posted documents in the Expense App/Portal.                                                                                                    |
| Reimbursement | <ul> <li>We have split the reimbursement method so that different methods can be selected on<br/>different document types. As an example, expenses can have a different reimbursement<br/>method than mileages or per diem. The new setup is present in the Default User Setup<br/>page.</li> </ul> |

www.continia.com

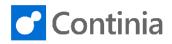

## **Bug Fixes**

| Area            | Description                                                                                                    |
|-----------------|----------------------------------------------------------------------------------------------------|
| Setup           | <ul> <li>We have added the "VEHICLE REG. NO." field type into the setup file. This is already uploaded to versions 4.xx and 4.50.</li> <li>We have hidden the "Employee No." on the "Continia User Setup", when Lessor Integration is disabled.</li> <li>In the Expense Management Setup Wizard, when switching between the different possible Actions: Import Configuration, Export Configuration and Setup Company, you would experience that when coming back to Import Configuration it would suggest Import from File rather than Import from Online. This has been fixed so if you have entered a filename, then the default option is Import from File if you have not entered a filename the default option is Import from Database.</li> <li>Lookup values are not allowed for Field Types that are not of data type Code. We have prevented this setup, as it was not enforced in the past.</li> <li>We have prevented the user from adding a global dimension to Custom Fields in Expense Management Setup. The Global Dimensions are already present on the relevant tables.</li> <li>Validation and formatting of input in the Field Value in Extra Fields have been improved to respect the XML format.</li> </ul> |
| UI/UX           | <ul> <li>Editing the Departure Date/Time and Return Date/Time on the Per Diem became difficult if<br/>the difference was more than 180 days. The tests were too restrictive and could deadlock the<br/>user. If a blocking condition happens the Return Date/Time is cleared, and the user can<br/>easily change the Departure Date and afterwards the Return Date.</li> </ul>                                                                                                    |
| File Storage    | <ul> <li>We have fixed a bug where old attachment files would remain in the File Storage system<br/>when synching back and forth between Continia Online, even though they should have<br/>been discarded.</li> </ul>                                                                                                    |
| Add-in          | <ul> <li>We have fixed an issue where the Add-in image would not be refreshed on a non-editable<br/>settlement.</li> </ul>                                                                                                    |
| Settlement      | <ul> <li>Fixed a bug where sending a Settlement from the Expense Portal with departure and/or return date/time exceeding 31-12-9999 18:59 would cause synchronization with NAV/BC to crash.</li> <li>In the Posted Settlement List, the Amount (LCY) was only totalling the amount from the mileage and the amount from the Expenses. We have also added the Per Diem amount.</li> </ul>                                                                                                    |
| Expense         | <ul> <li>When creating a new expense or a new mileage, the fields "Expense Account Type" and<br/>"Expense Account No." (also the external accounts) would have been hidden by default and<br/>only shown after a refresh. We have made them visible as soon as the user changed or<br/>validated the value.</li> </ul>                                                                                                    |
| Synchronization | Inbox processing will not fail when a document is already posted. The entry will be accepted.                                                                                                    |
| Posting         | <ul> <li>Sales Tax for Canada will be calculated, considering that the total amount includes taxes.<br/>Previously taxes were calculated based on the total amount.</li> <li>When posting a mileage with Purchase Invoice with Dataloen integration, a Purchase Invoice would still be created in the system even though it should have not.</li> <li>In Business Central clients, when posting with Purchase Invoice, the users would have gotten the message below. This message was only meant for the Canadian localization.</li> </ul>                                                                                                    |

www.continia.com

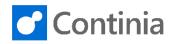

| Area          | Description                                                                                                    |
|---------------|----------------------------------------------------------------------------------------------------|
|               | <ul> <li>"Expense Management Canada extension is required for this functionality. Please install the extension from Microsoft AppSource."</li> <li>When disabling Post at Import in the Expense Management Setup, the Intermediate Posting G/L Account was required. This is no longer the case. Bank Transactions will be reverted to their original accounts.</li> </ul>                                                                                                |
| Reimbursement | <ul> <li>When changing the Reimbursement Method from the Expense User Group a dialogue<br/>would present the user the possibility of updating the new Reimbursement Method to all the<br/>open documents. This method missed a re-validation of errors on these documents, so even<br/>though the issues were resolved, the error was still present.</li> </ul>                                                                                                    |
| Permissions   | <ul> <li>A team member is not stopped from rejecting an approval entry anymore when notifications<br/>are enabled.</li> </ul>                                                                                                    |
| Dimensions    | <ul> <li>The Per Diem did not inherit the Default Dimensions, except for Global Dimension 1 and 2.<br/>The issue was found in versions older than NAV 2009 R2. When creating a Per Diem with a<br/>User linked to either a salesperson/purchaser or a vendor with Default Dimensions, then<br/>these dimensions were not passed on to the Per Diem.</li> <li>Default dimension issues were not presented in the Expense Comments. We have fixed the<br/>issue.</li> </ul> |
| Captions      | <ul> <li>Several caption improvements have been made.</li> <li>We have renamed "User Paid Credit Card" with "Private Invoiced Credit Card."</li> </ul>                                                                                                    |